# **BAB IV HASIL DAN PEMBAHASAN**

#### **4.1. Hasil Penelitian**

Setelah melakukan tahap perancangan sistem, pengumpulan kebutuhan data serta tahapan implementasi ke dalam bentuk program berdasarkan hasil perancangan yang telah dilakukan, maka dihasilkan sebuah sistem yang dapat memfasilitasi dosen Lembaga Penelitian dan Pengabdian Masyarakat (LPPM) dalam memvalidasi dan mengelola karya ilmiah mahasiswa yang dipublikasikan di luar Darmajaya serta mahasiswa Institut Informatika dan Bisnis Darmajaya dalam hal mempublikasikan karya ilmiah dan dapat memberikan informasi karya ilmiah bagi mahasiswa, dosen dan masyarakat luar. *Website* memiliki fitur untuk mencari karya ilmiah mahasiswa Institut Informatika dan Bisnis Darmajaya. Hasil program dari sistem validasi publikasi karya ilmiah mahasiswa dalam bentuk tampilan yang telah dijalankan adalah sebagai berikut.

### **4.1.1. Halaman** *Login*

Halaman masuk akan digunakan oleh pengguna, yaitu dosen LPPM yang bertindak sebagai admin dan mahasiswa untuk masuk ke dalam sistem. Dengan memasukkan data *username* dan *password* yang telah ada pada *database* sistem. Tampilan dari halaman masuk dapat dilihat pada gambar 4.1.

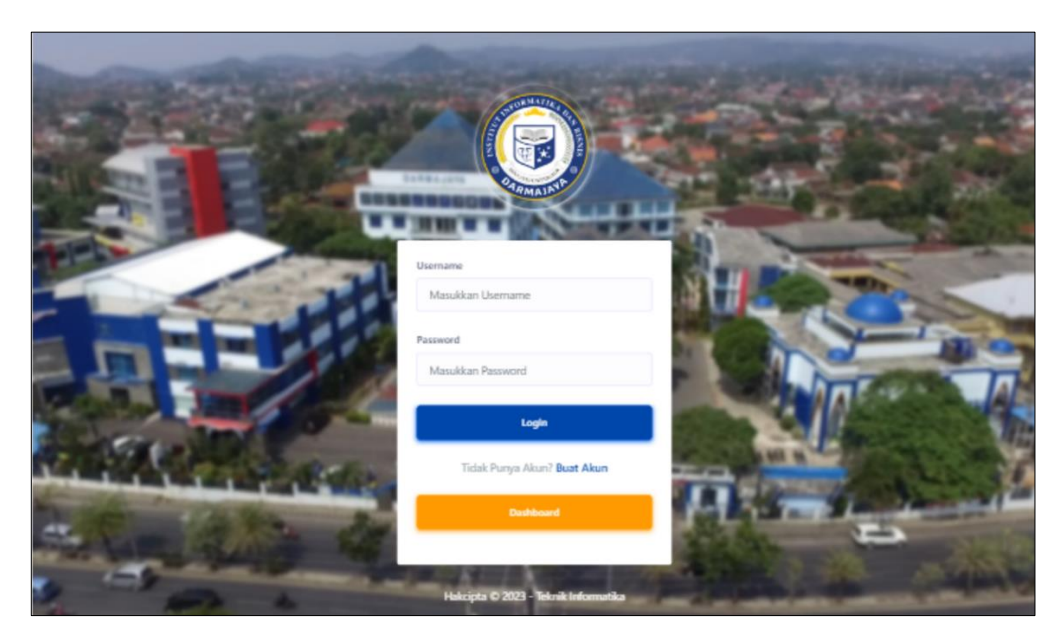

Gambar 4. 1 Tampilan Halaman *Login*

# **4.1.2.** *User Interface* **Admin**

Halaman hak akses admin merupakan halaman-halaman yang dapat diakses oleh admin pada sistem validasi publikasi karya ilmiah mahasiswa yang dibangun dengan menggunakan algoritma *Brute Force*. Halaman-halaman yang dapat diakses oleh admin adalah sebagai berikut.

# **4.1.2.1. Halaman Beranda Admin**

Halaman beranda admin digunakan oleh admin setelah melalui proses masuk. Pada halaman ini menampilkan berbagai informasi, yaitu jumlah jumlah artikel, Jumlah mahasiswa, jumlah dosen, jumlah jurnal, dan jumlah artikel pending. Halaman beranda admin dapat dilihat pada gambar 4.2.

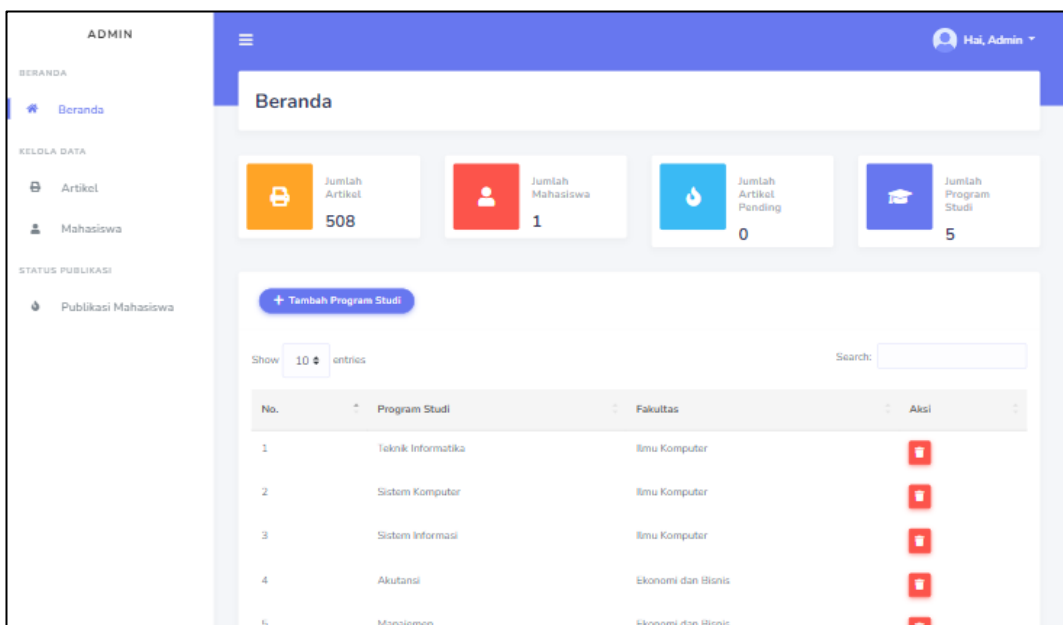

Gambar 4. 2 Halaman Beranda Admin

# **4.1.2.2. Halaman Kelola Artikel**

Halaman kelola artikel digunakan oleh admin untuk mengelola data artikel yang telah divalidasi pada halaman validasi artikel mahasiswa. Pada halaman ini terdapat aksi utama yang dapat dilakukan, yaitu mengunduh data artikel yang dipilih Halaman tambah data mahasiswa dapat dilihat pada gambar 4.3.

| <b>ADMIN</b>             | Ξ                                                                                                    | Hai, Admin Y                |
|--------------------------|----------------------------------------------------------------------------------------------------|-----------------------------|
| DERANDA                  |                                                                                                    |                             |
| 備<br>Beranda             | <b>Kelola Artikel</b>                                                                                                    |                             |
| KELOLA DATA              |                                                                                                    |                             |
| ۵<br><b>Artikel</b>      | Pilih File:<br>Choose File No file chosen                                                                                                    |                             |
| Mahasiswa                |                                                                                                    |                             |
| STATUS PUBLIKASI         | <b>Import Data</b>                                                                                                    |                             |
| Publikasi Mahasiswa<br>۰ | Search:<br>Show<br>10 <sup>o</sup><br>entries                                                                                                    |                             |
|                          | Dosen<br><b>Judul Artikel</b><br>Pembimbing<br>No.<br>Kode<br><b>NPM</b><br>Mahasiswa<br>Jumal                                                                                                    | Download                    |
|                          | Igo Pratama<br>Validasi Publikasi Karya Ilmiah Mahasiswa<br><b>JURNAL</b><br>1<br>Institut Informatika dan Bisnis Darmajaya<br><b>TEKNIKA</b><br>Menggunakan Algoritma Brute Force                          | $\overline{\Psi}$ Dewnload  |
|                          | $\overline{\mathbf{2}}$<br>Reza<br>Penerapan Augmented Reality Sebagai Media<br><b>JURNAL</b><br>Pembelajaran Alat-Alat Laboratorium Kimia<br>Erprimana<br><b>TEKNIKA</b><br>Menggunakan Algoritma Sift     | $\overline{\Psi}$ Dewellend |
|                          | 3<br>Renaldi Ali<br>Implementasi Algoritma Sequential Search<br><b>JURNAL</b><br>Untuk Pencarian Data Prestasi Akademik Dan<br><b>TEKNIKA</b><br>Non Akademik Mahasiswa Program Studi<br>Teknik Informatika | <b>J.</b> Download          |

Gambar 4. 3 Halaman Kelola Artikel

### **4.1.2.3. Halaman Kelola Data Mahasiswa**

Halaman kelola data mahasiswa digunakan oleh admin untuk melihat data-data mahasiswa yang telah ditambahkan pada halaman tambah data mahasiswa. Pada halaman ini terdapat 2 aksi utama yang dapat dilakukan, yaitu mengubah data mahaisswa dan juga menghapus data mahasiswa. Halaman kelola data mahasiswa dapat dilihat pada gambar 4.4.

| <b>ADMIN</b>                                 | Ξ                                             |                          |                                             |                                                                                       |                                          | A Hai, Admin *          |
|----------------------------------------------|-----------------------------------------------|--------------------------|---------------------------------------------|---------------------------------------------------------------------------------------|------------------------------------------|-------------------------|
| BERANDA<br>痈<br>Beranda                      | Kelola Mahasiswa                              |                          |                                             |                                                                                       |                                          |                         |
| KELOLA DATA<br>₿<br>Artikel<br>Mahasiswa     | Tambah Mahasiswa<br>Show<br>$10 \div$ entries |                          |                                             |                                                                                       | Search:                                  |                         |
| STATUS PUBLIKASI<br>Publikasi Mahasiswa<br>۵ | Kode<br>No.<br><b>MH0002</b><br>$\mathbf{1}$  | <b>NPM</b><br>1911010117 | Nama<br>Igo Pratama                         | Email<br>igopratama1123@gmail.com                                                     | Program Studi<br>Teknik Informatika      | Aksi<br>図目              |
|                                              | $\overline{2}$<br>MH0003<br>3<br>MH0004       | 1911010078<br>1911010116 | Arya Dwi Gusmantoro<br>Renaldi Ali          | arya.dwi159@gmail.com<br>renaldiiali@gmail.com                                        | Teknik Informatika<br>Teknik Informatika | 図目<br>$\alpha$ $\alpha$ |
|                                              | 4<br>MH0005<br>5<br><b>MH0006</b>             | 1912120110<br>1811050012 | Talitha Nabila Syahda<br>Wulan Dwi Yulianti | talitha.1912120110@mail.darmajaya.ac.id<br>ulyulianti.1811050012@mail.darmajaya.ac.id | Akutansi<br>Sistem Informasi             | ■■■<br>図言               |
|                                              | Showing 1 to 5 of 5 entries                   |                          |                                             |                                                                                       | Previous                                 | Next                    |

Gambar 4. 4 Halaman Kelola Data Mahasiswa

## **4.1.2.4. Halaman Tambah Data Mahasiswa**

Halaman tambah data mahasiswa digunakan oleh admin untuk menambahkan data mahasiswa yang akan menggunakan sistem validasi publikasi karya ilmiah ini. Halaman tambah data mahasiswa dapat dilihat pada gambar 4.5.

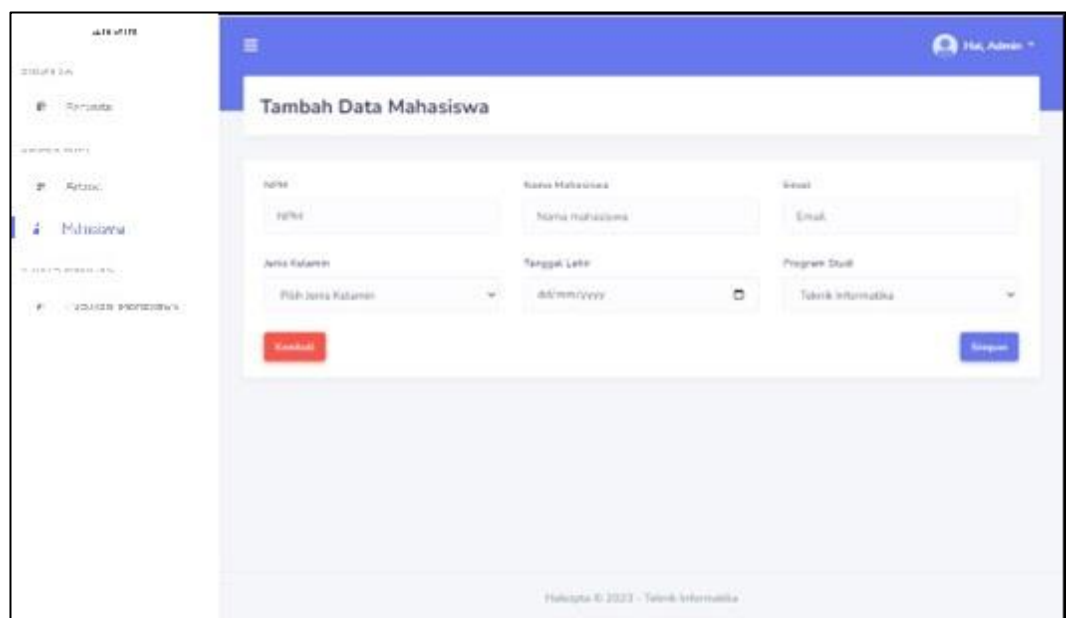

Gambar 4. 5 Halaman Tambah Data Mahasiswa

# **4.1.2.5. Halaman Pengajuan Artikel Mahasiswa**

Halaman pengajuan artikel mahasiswa digunakan oleh admin untuk melihat artikel-artikel yang diajukan oleh mahasiswa. Pada halaman ini terdapat aksi utama yang dapat dilakukan, yaitu melihat detail artikel yang telah diajukan mahasiswa. Halaman pengajuan artikel mahasiswa dapat dilihat pada gambar 4.6.

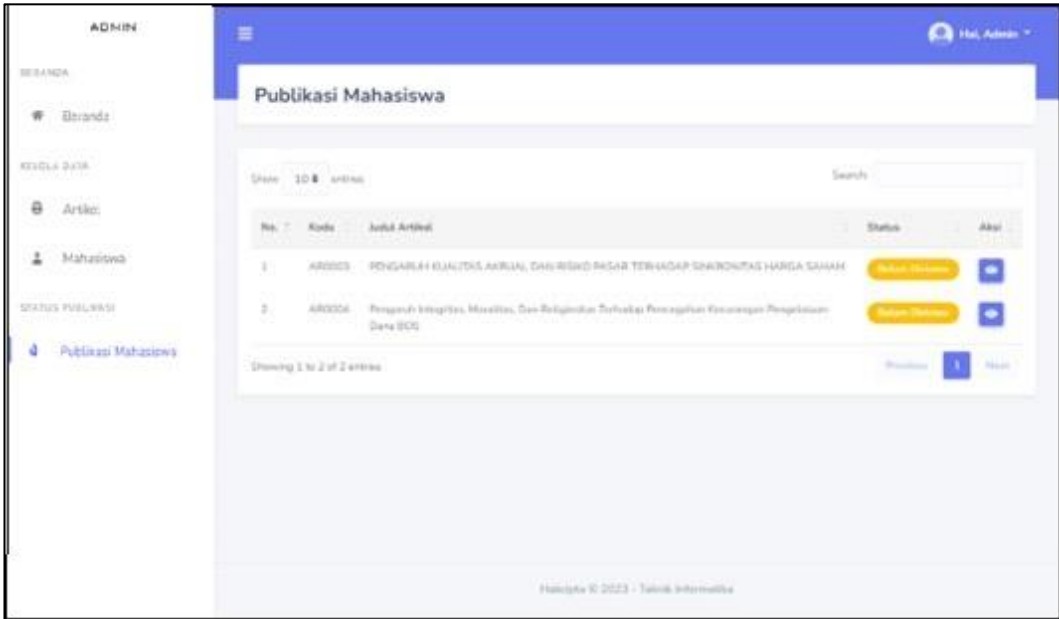

Gambar 4. 6 Halaman Pengajuan Artikel Mahasiswa

#### **4.1.2.6. Halaman Validasi Artikel Mahasiswa**

Halaman validasi artikel mahasiswa digunakan oleh admin untuk memvalidasi artikel-artikel yang telah diajukan mahasiswa. Pada halaman ini terdapat dua aksi yang dapat dilakukan, yaitu menyetujui artikel yang diajukan tersebut dan juga terdapat aksi untuk menolak artikel apabila tidak memenuhi kriteria. Halaman validasi artikel mahasiswa dapat dilihat pada gambar 4.7.

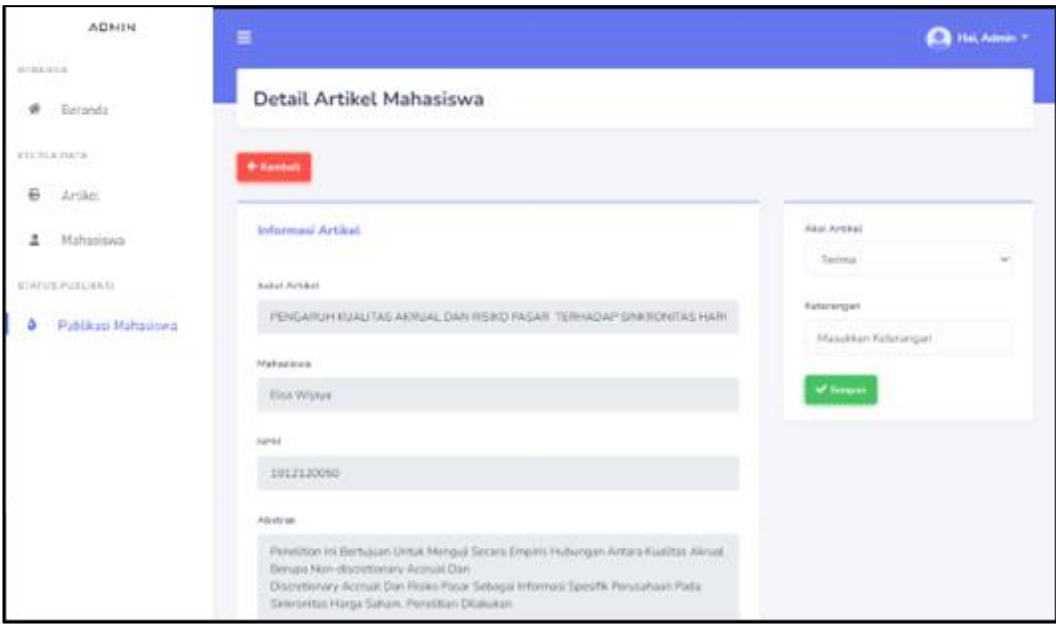

Gambar 4. 7 Halaman Validasi Artikel

#### **4.1.3. Halaman Hak Akses Mahasiswa**

Halaman hak akses mahasiswa merupakan halaman-halaman yang dapat diakses oleh mahasiswa pada sistem pengajuan judul skripsi yang dibangun. Halamanhalaman yang dapat diakses oleh mahasiswa adalah sebagai berikut.

#### **4.1.3.1. Halaman Beranda Mahasiswa**

Halaman beranda mahasiswa merupakan tampilan awal yang akan ditampilkan setelah mahasiswa berhasil melakukan proses *login*. Pada halaman beranda ini memuat beberapa informasi, yaitu jumlah publikasi artikel dan riwayat pengajuan artikel. Halaman beranda mahasiswa dapat dilihat pada gambar 4.8.

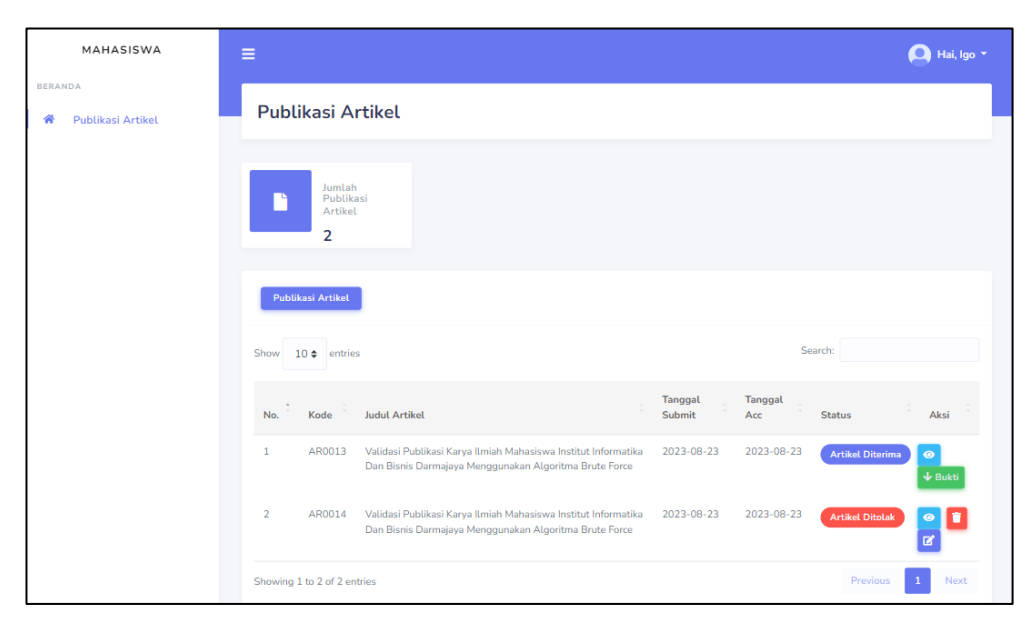

Gambar 4. 8 Halaman Beranda Mahasiswa

# **4.1.3.2. Halaman Tambah Publikasi Artikel**

Halaman tambah publikasi artikel digunakan oleh mahasiwa untuk menambah artikel yang akan diajukan. Halaman tambah publikasi artikel dapat dilihat pada gambar 4.9.

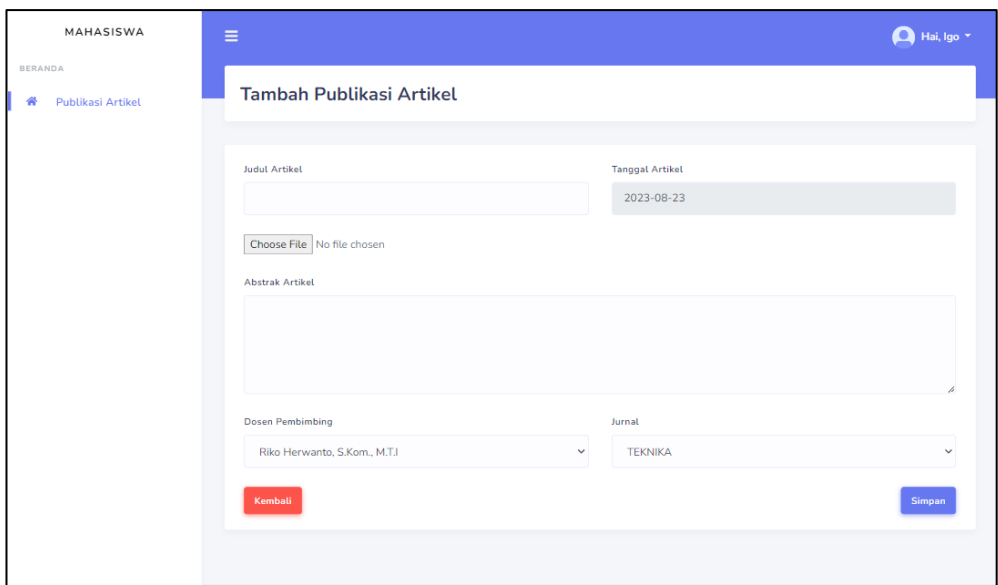

Gambar 4. 9 Halaman Pengajuan Publikasi

### **4.2. Pengujian Sistem**

Tahap pengujian sistem merupakan tahap akhir dari pembangunan sistem. Pada tahap ini peneliti menggunakan dua pengujian yaitu pengujian algoritma *brute force* dan pengujian *blackbox testing*. Pengujian sistem validasi publikasi karya ilmiah mahasiswa Institut Informatika dan Bisnis Darmajaya adalah sebagai berikut.

#### **4.2.1. Pengujian** *Blackbox testing*

Pada tahap ini sistem akan diuji untuk mendapatkan hasil dari masing-masing fitur yang ada. Pengujian ini akan menggunakan metode *blackbox testing* yang merupakan salah satu metode untuk melakukan pengujian pada sebuah sistem yang akan mengutamakan fungsi dari suatu program. Pengujian *blackbox testing*  bertujuan untuk menemukan kesalahan, yaitu:

- 1. Fungsi yang hilang atau salah.
- 2. Kesalahan antarmuka.
- 3. Kesalahan dalam struktur data.
- 4. Kesalahan prilaku atau kinerja sistem.
- 5. Kesalahan inisialisasi dan terminasi.

Pengujuan perangkat lunak menggunakan *blackbox testing* dapat dilihat pada tabel berikut.

| N <sub>o</sub> | Skenario<br>Pengujian                                                                                                    | Hasil yang<br>Diharapkan                                                                     |                                                                                                    | Screenshot                                                                                                    |                                                                                                    | <b>Status</b> | Kesimpulan |
|----------------|----------------------------------------------------------------------------------------------------|----------------------------------------------------------------------------------------------|----------------------------------------------------------------------------------------------------|----------------------------------------------------------------------------------------------------|----------------------------------------------------------------------------------------------------|---------------|------------|
| -1             | Mengisi<br>usernama<br>dan<br>password<br>dengan<br>data yang<br>benar.<br>Contoh<br><i><u><b>Username</b></u></i><br>$:$ admin<br>Password<br>: admin | Sistem akan<br>menerima<br>akses login<br>dan<br>menampilkan<br>halaman<br>beranda<br>admin. | A-Road N<br><b>COLLANS</b><br><b>W</b> Downty<br><br><b>B</b> Artist<br>A Hohodov<br>CATCO VIDEO DE<br>A Designations | Beranda<br>$\theta$ and<br>4 Tarasa Program Sta<br>one and one<br><b>December 2004</b><br><b>Ban Engineer</b> | <b>Q</b> Halomin<br>$\begin{array}{ c c c c }\hline \textbf{A} & \text{if} & \text{if} & \text{if} & \text{if} \\ \hline \textbf{A} & \text{if} & \text{if} & \text{if} & \text{if} \\ \hline \textbf{B} & \text{if} & \text{if} & \text{if} & \text{if} \\ \hline \textbf{B} & \text{if} & \text{if} & \text{if} & \text{if} \\ \hline \textbf{B} & \text{if} & \text{if} & \text{if} & \text{if} \\ \hline \textbf{B} & \text{if} & \text{if} & \text{if} & \text{if} \\ \h$<br>$\blacksquare$<br>Teleston<br><b>Briefords</b><br><b>British Millerson</b><br><b>Brigado Marco</b><br><b>Hyperville Real Filter</b> | Valid         | Berhasil   |

Tabel 4. 1 Pengujian *Blackbox Testing* Pada menu *Login*

|  | Mengisi<br>username<br>dan<br>Password<br>dengan<br>data yang<br>salah atau<br>tidak<br>diisi. | Sistem akan<br>menolak<br>login dan<br>menampilkan<br>info "Maaf,<br>Kami tidak<br>dapat<br>menemukan<br>akun anda" | Peringatan<br>the Charge Harry Corp. Since | Valid | Berhasil |
|--|------------------------------------------------------------------------------------------------|----------------------------------------------------------------------------------------------------|--------------------------------------------|-------|----------|
|--|------------------------------------------------------------------------------------------------|----------------------------------------------------------------------------------------------------|--------------------------------------------|-------|----------|

Tabel 4. 2 Pengujian *Blackbox Testing* Pada Menu Artikel

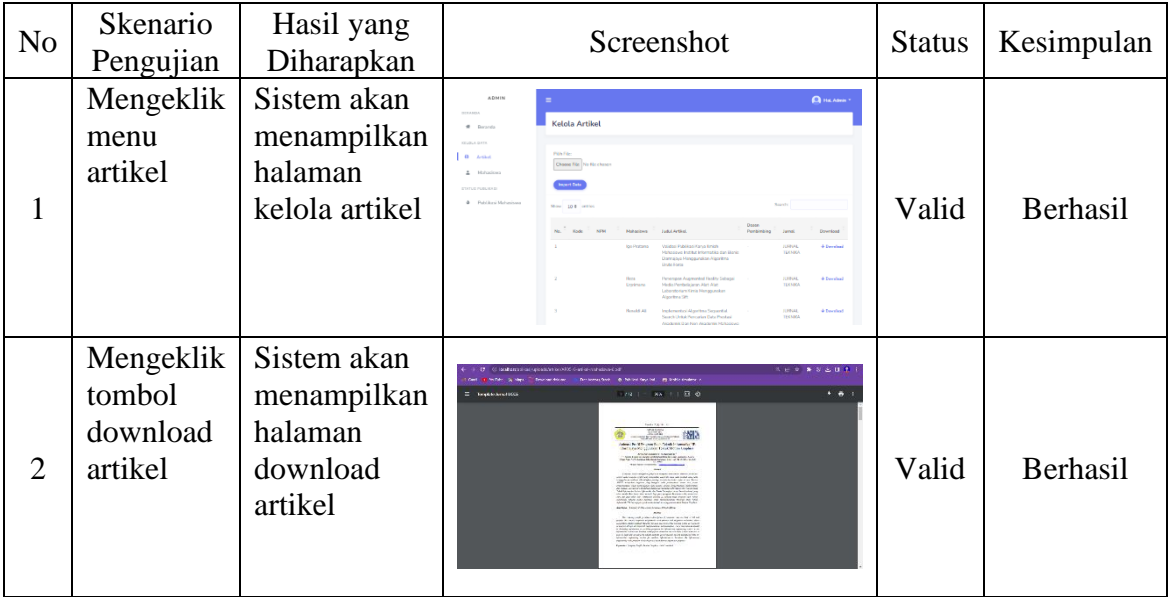

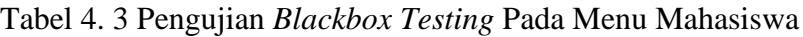

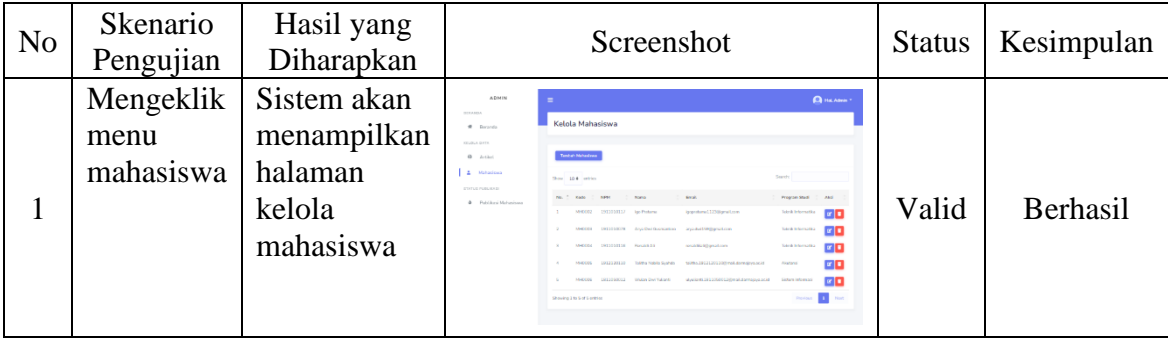

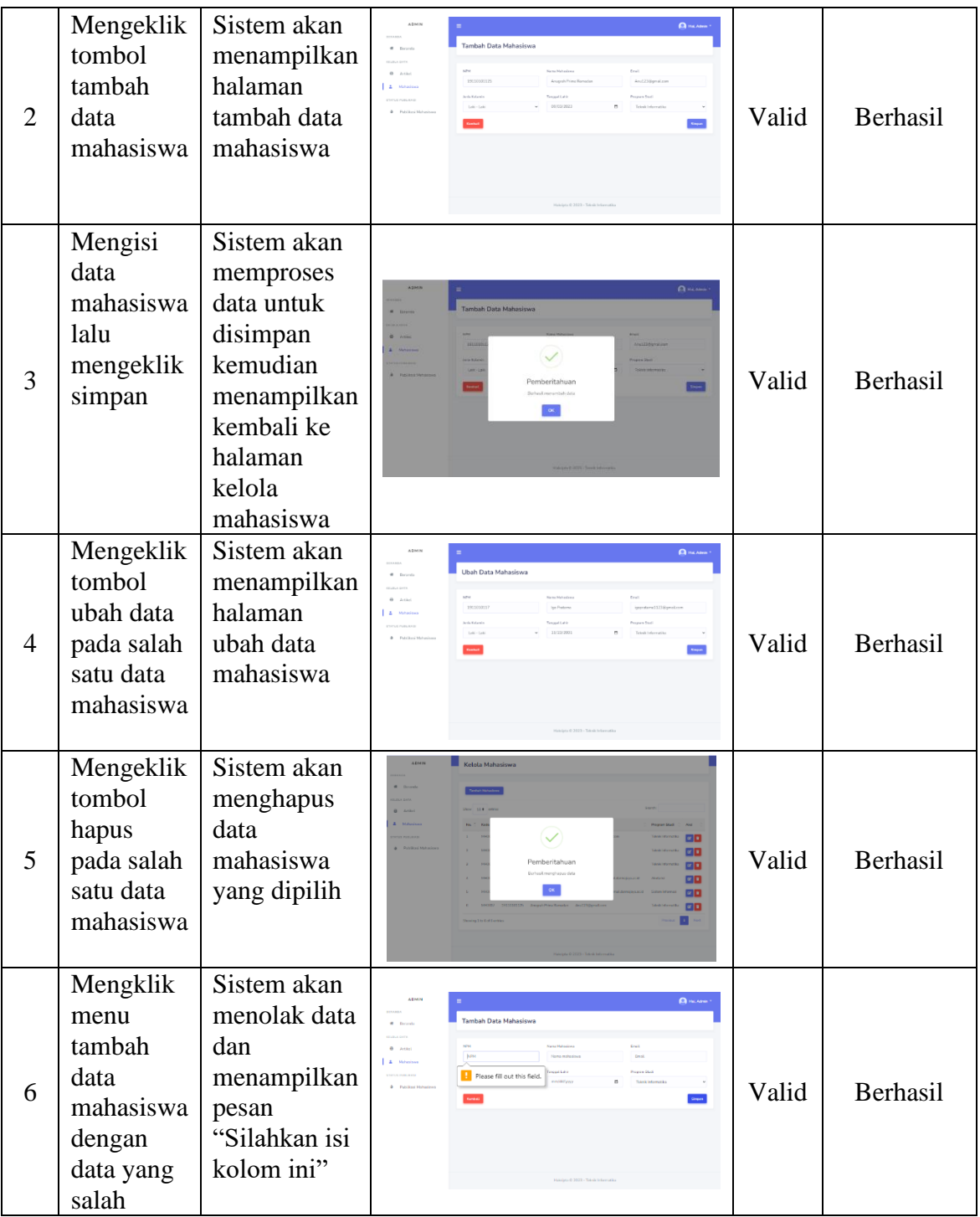

| N <sub>o</sub> | Skenario<br>Pengujian                       | Hasil yang<br>Diharapkan                                                                                                    | Screenshot                                                                                              | <b>Status</b> | Kesimpulan |
|----------------|---------------------------------------------|----------------------------------------------------------------------------------------------------|----------------------------------------------------------------------------------------------------|---------------|------------|
| 1              | Mengeklik<br>menu<br>publikasi<br>mahasiswa | Sistem akan<br>menampilkan<br>halaman<br>publikasi<br>mahasiswa                                                                  | <b>CHARL</b><br>Publikasi Mahasiswa<br>$\mathbf{a}$ Publican                                            | Valid         | Berhasil   |
| $\overline{2}$ | Mengeklik<br>tombol<br>aksi                 | Sistem akan<br>menampilkan<br>halaman<br>detail artikel<br>mahasiswa                                                             | <b>Q</b> HKANN<br>Detail Artikel Mahasiswa<br><b>Call Control</b><br><b>Contractor</b>                  | Valid         | Berhasil   |
| 3              | Mengeklik<br>tombol<br>simpan               | Sistem akan<br>memproses<br>data untuk<br>disimpan<br>kemudian<br>menampilkan<br>kembali ke<br>halaman<br>publikasi<br>mahasiswa | $\mathbf{Q}$ is a<br>Detail Artikel Mahasiewa<br>$\checkmark$<br>mittel<br>Pemberitahuan<br><b>SITH</b> | Valid         | Berhasil   |

Tabel 4. 4 Pengujian *Blackbox Testing* Pada Menu Validasi

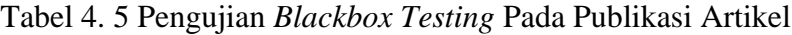

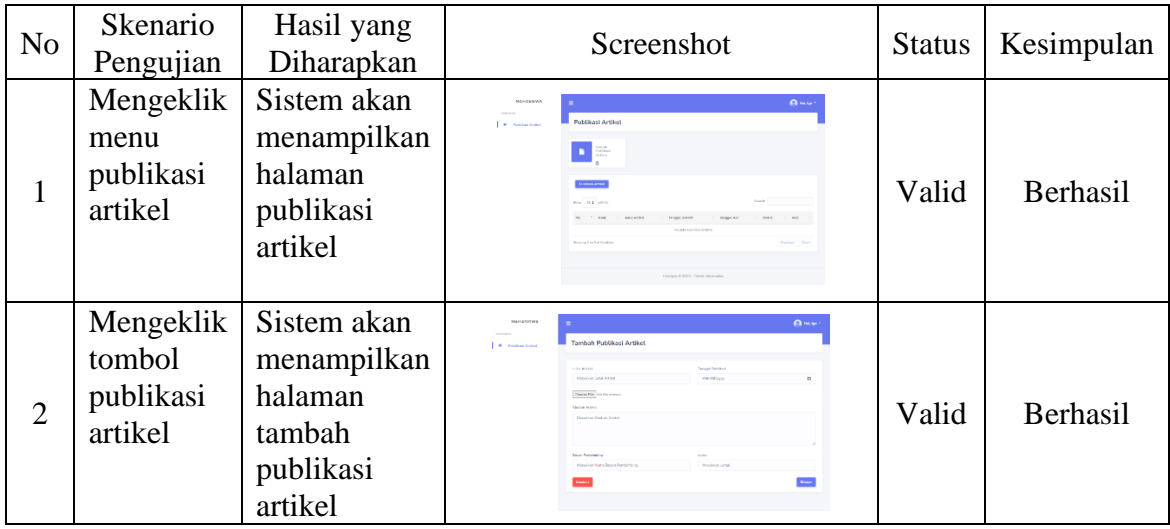

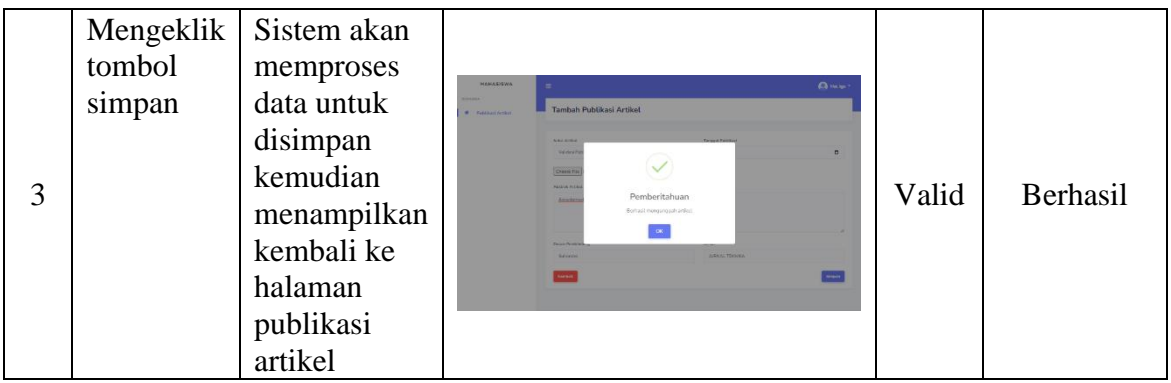

### **4.2.2. Pengujian Algoritma** *Brute Force*

Sistem pada penelitian ini dibangun dengan menggunakan algortima *brute force*  pada *search engine* untuk mencoba semua kemungkinan kombinasi kata kunci dengan tujuan untuk mendapatkan hasil pencarian artikel yang sesuai dengan kata kunci yang dicari, pencarian dapat dilakukan dengan menggunakan *uppercase* dan *lowercase*. Pencarian dapat berhasil jika judul artikel yang ditampilkan sesuai dengan kata kunci yang dicari.

1. Uji coba pertama

Dilakukan dengan mencari kata Kunci "*Forward chaining"*, waktu yang di perlukan sebanyak 0.0086 detik. Terdapat 4 jumalah data yang di temukan, (gambar 4.10):

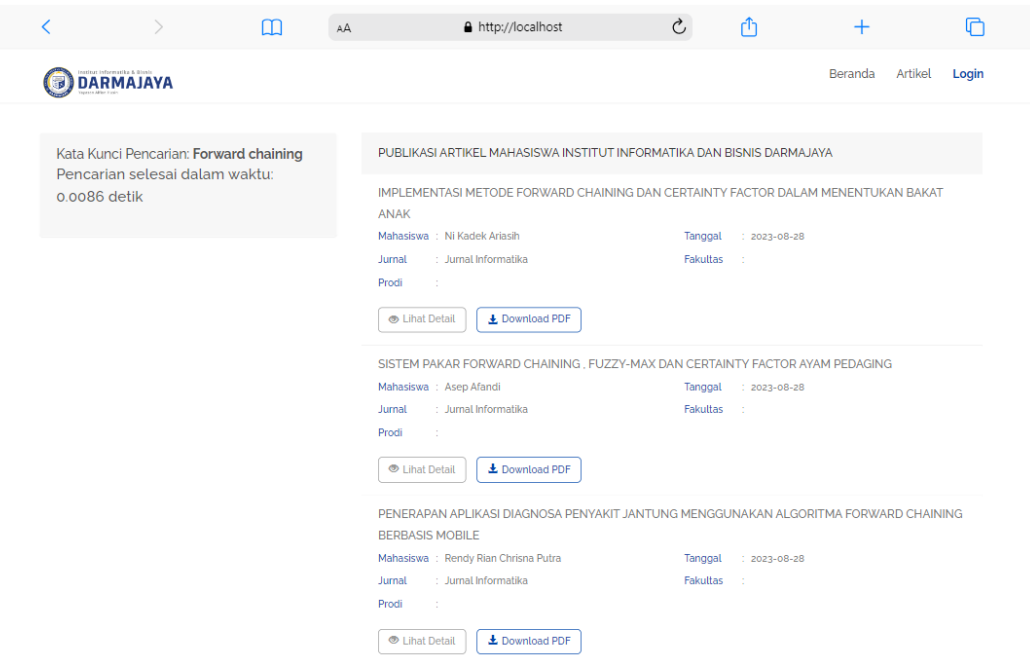

Gambar 4. 10 Pengujian Kata Kunci *Forward chaining*

- 1. IMPLEMENTASI METODE FORWARD CHAINING DAN CERTAINTY FACTOR DALAM MENENTUKAN BAKAT ANAK
- 2. SISTEM PAKAR FORWARD CHAINING , FUZZY-MAX DAN CERTAINTY FACTOR AYAM PEDAGING
- 3. PENERAPAN APLIKASI DIAGNOSA PENYAKIT JANTUNG MENGGUNAKAN ALGORITMA FORWARD CHAINING BERBASIS MOBILE
- 4. SISTEM PAKAR BERBASIS WEB UNTUK MENDIAGNOSIS MESIN MOBIL DENGAN METODE FORWARD CHAINING
- 2. Uji coba kedua

Dilakukan dengan mencari kata Kunci "*Augmented Reality"*, waktu yang di perlukan sebanyak 0.0070 detik. Terdapat 7 jumalah data yang di temukan (gambar 4.11):

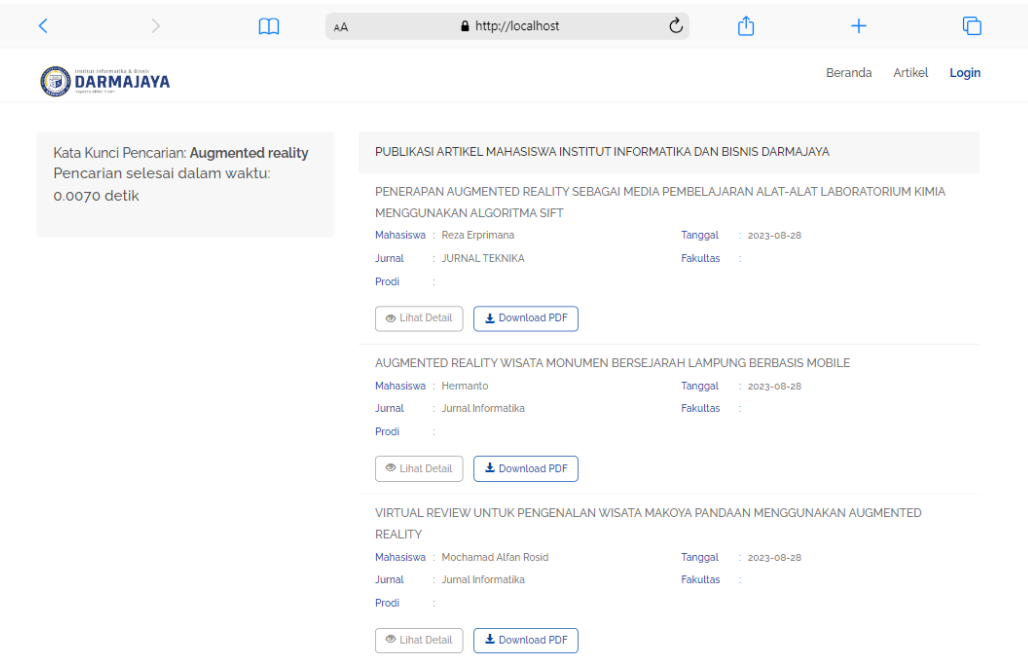

Gambar 4. 11 Pengujian Kata Kunci *Augmented Reality*

- 1. PENERAPAN AUGMENTED REALITY SEBAGAI MEDIA PEMBELAJARAN ALAT-ALAT LABORATORIUM KIMIA MENGGUNAKAN ALGORITMA SIFT
- 2. AUGMENTED REALITY WISATA MONUMEN BERSEJARAH PEMODELAN KONTEN AUGMENTED REALITY DALAM KONSEP INTERACTIVE REALTIMELAMPUNG BERBASIS MOBILE
- 3. VIRTUAL REVIEW UNTUK PENGENALAN WISATA MAKOYA PANDAAN MENGGUNAKAN AUGMENTED REALITY
- 4. AUGMENTED REALITY PENGENALAN OBJEK WISATA TAMAN MUMBUL SANGEH BERBASIS ANDROID
- 5. APLIKASI PENGENALAN PAKAIAN ADAT MENGGUNAKAN AUGMENTED REALITY DENGAN METODE MARKERLESS
- 6. AUGMENTED REALITY UNTUK MEDIA PEMBELAJARAN KOMPONEN PADA LAPTOP
- 7. PEMODELAN KONTEN AUGMENTED REALITY DALAM KONSEP INTERACTIVE REALTIME

3. Uji coba Ketiga

Dilakukan dengan mencari kata Kunci "Analisa*"*, waktu yang di perlukan sebanyak 0.0080 detik. Terdapat 5 jumalah data yang di temukan (gambar 4.12):

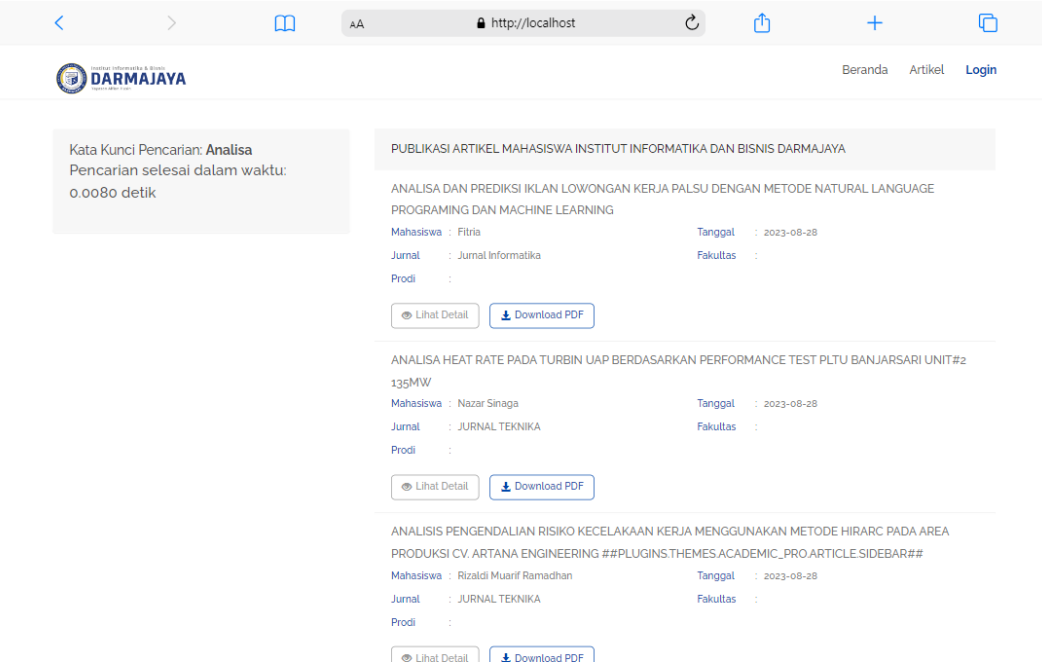

Gambar 4. 12 Pengujian Kata Kunci Analisa

- 1. ANALISA DAN PREDIKSI IKLAN LOWONGAN KERJA PALSU DENGAN METODE NATURAL LANGUAGE PROGRAMING DAN MACHINE LEARNING
- 2. ANALISA HEAT RATE PADA TURBIN UAP BERDASARKAN PERFORMANCE TEST PLTU BANJARSARI UNIT#2 135MW
- 3. ANALISIS PENGENDALIAN RISIKO KECELAKAAN KERJA MENGGUNAKAN METODE HIRARC PADA AREA PRODUKSI CV. ARTANA ENGINEERING
- 4. SISTEM INFORMASI CUSTOMER RELATIONSHIP MANAGEMENT (CRM) DAN ANALISA TINGKAT LOYALITAS PELANGGAN PADA TOKO SWALAYAN
- 5. ANALISA SENSOR INFRARED PADA ALAT SORTIR OTOMATIS BERDASARKAN TINGGI DENGAN SISTEM KENDALI SOFTWARE HMI HAIWELL SCADA BERBASIS PLC OUTSEAL
- 4. Uji coba Keempat

Dilakukan dengan mencari kata Kunci "Sistem Pakar*"*, waktu yang di perlukan sebanyak 0.0080 detik. Terdapat 4 jumalah data yang di temukan (gambar 4.13):

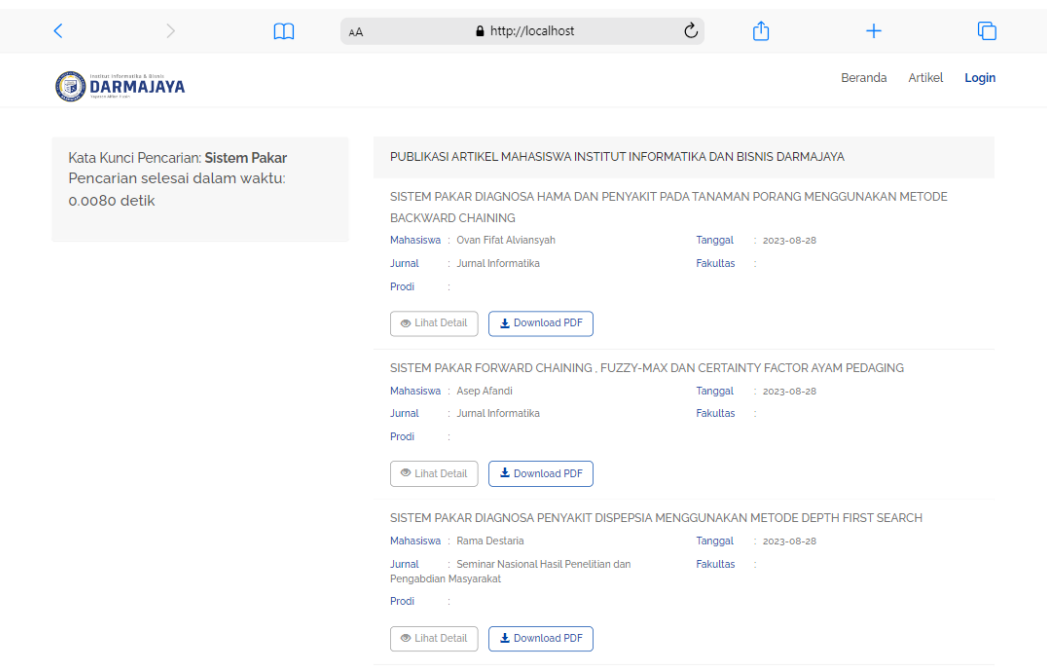

Gambar 4. 13 Pengujian Kata Kunci Sistem Pakar

- 1. SISTEM PAKAR DIAGNOSA HAMA DAN PENYAKIT PADA TANAMAN PORANG MENGGUNAKAN METODE BACKWARD CHAINING
- 2. SISTEM PAKAR FORWARD CHAINING , FUZZY-MAX DAN CERTAINTY FACTOR AYAM PEDAGING
- 3. SISTEM PAKAR DIAGNOSA PENYAKIT DISPEPSIA MENGGUNAKAN METODE DEPTH FIRST SEARCH
- 4. SISTEM PAKAR BERBASIS WEB UNTUK MENDIAGNOSIS MESIN MOBIL DENGAN METODE FORWARD CHAINING
- 5. Uji coba Kelima

Dilakukan dengan mencari kata Kunci "Rancang Bangun Aplikasi*"*, waktu yang di perlukan sebanyak 0.0113 detik. Terdapat 7 jumalah data yang di temukan (gambar 4.14):

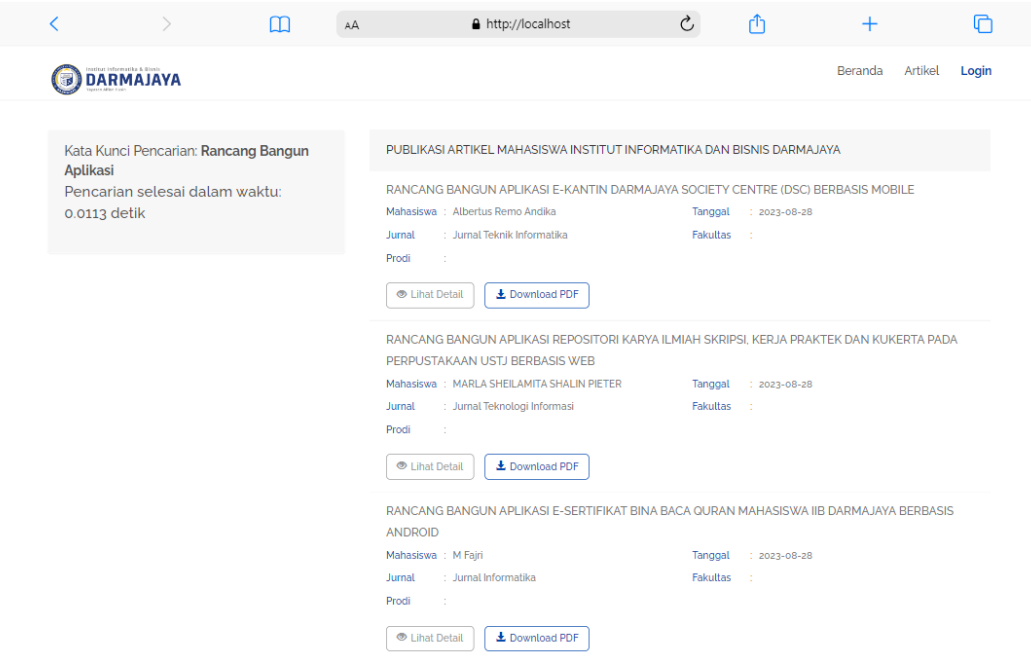

Gambar 4. 14 Pengujian Kata Kunci Rancang Bangun Aplikasi

- 1. RANCANG BANGUN APLIKASI E-KANTIN DARMAJAYA SOCIETY CENTRE (DSC) BERBASIS MOBILE
- 2. RANCANG BANGUN APLIKASI REPOSITORI KARYA ILMIAH SKRIPSI, KERJA PRAKTEK DAN KUKERTA PADA PERPUSTAKAAN USTJ BERBASIS WEB
- 3. RANCANG BANGUN APLIKASI E-SERTIFIKAT BINA BACA QURAN MAHASISWA IIB DARMAJAYA BERBASIS ANDROID
- 4. RANCANG BANGUN APLIKASI PENJUALAN DAN JASA SERVICE PADA SHOWROOM EXPO YAMAHA MOTOR DI KOTA PERDAGANGAN KABUPATEN SIMALUNGUN
- 5. RANCANG BANGUN APLIKASI KAMUS BAHASA DAN AKSARA LAMPUNG DIALEK A DAN DIALEK O BERBASIS ANDROID
- 6. RANCANG BANGUN APLIKASI MOBILE PENCARIAN LOKASI PENJUAL HEWAN TERNAK BERBASIS ANDROID

# 7. RANCANG BANGUN APLIKASI TRANSAKSI PULSA ELEKTRONIK TELEPON SELLULAR BERBASIS ANDROID

### 6. Uji coba keenam

Dilakukan dengan mencari kata Kunci "Pengaruh Penerapan *Green Accounting"*, waktu yang di perlukan sebanyak 0.0078 detik. Terdapat 2 jumalah data yang di temukan (gambar 4.15):

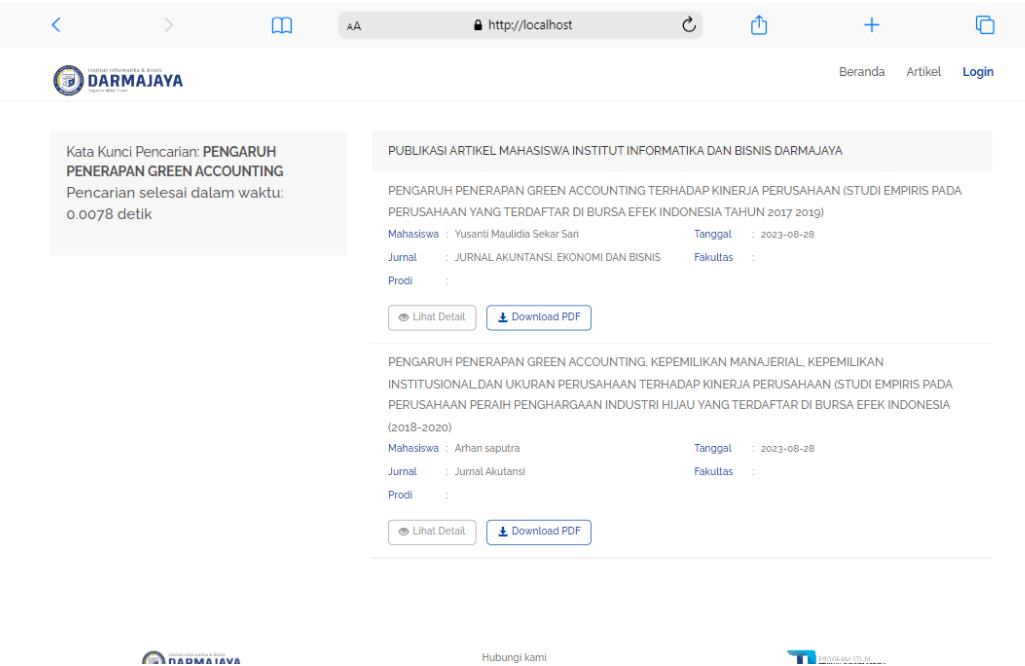

Gambar 4. 15 Pengujian Kata Kunci Pengaruh Penerapan *Green Accounting*

- 1. PENGARUH PENERAPAN GREEN ACCOUNTING TERHADAP KINERJA PERUSAHAAN (STUDI EMPIRIS PADA PERUSAHAAN YANG TERDAFTAR DI BURSA EFEK INDONESIA TAHUN 2017 2019)
- 2. PENGARUH PENERAPAN GREEN ACCOUNTING, KEPEMILIKAN MANAJERIAL, KEPEMILIKAN INSTITUSIONAL,DAN UKURAN PERUSAHAAN TERHADAP KINERJA PERUSAHAAN (STUDI EMPIRIS PADA PERUSAHAAN PERAIH PENGHARGAAN INDUSTRI HIJAU YANG TERDAFTAR DI BURSA EFEK INDONESIA (2018-2020)

7. Ujicoba ketujuh

Dilakukan dengan mencari kata Kunci "*Framework"*, waktu yang di perlukan sebanyak 0.0061 detik. Terdapat 12 jumalah data yang di temukan (gambar 4.16):

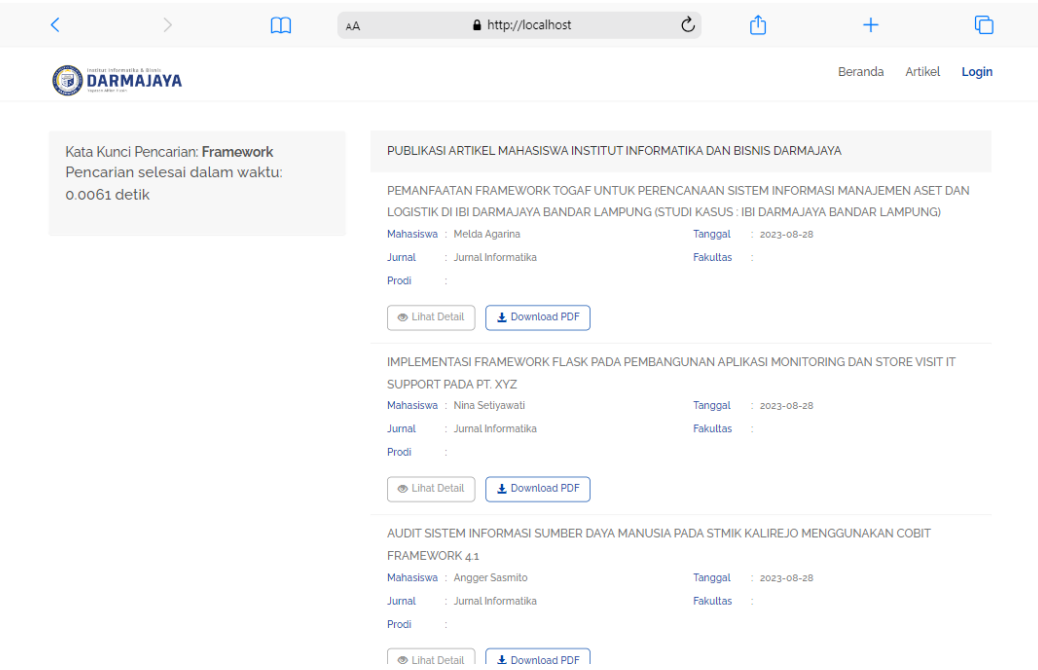

Gambar 4. 16 Pengujian Kata Kunci *Framework*

- 1. PEMANFAATAN FRAMEWORK TOGAF UNTUK PERENCANAAN SISTEM INFORMASI MANAJEMEN ASET DAN LOGISTIK DI IBI DARMAJAYA BANDAR LAMPUNG (STUDI KASUS : IBI DARMAJAYA BANDAR LAMPUNG)
- 2. IMPLEMENTASI FRAMEWORK FLASK PADA PEMBANGUNAN APLIKASI MONITORING DAN STORE VISIT IT SUPPORT PADA PT. XYZ
- 3. AUDIT SISTEM INFORMASI SUMBER DAYA MANUSIA PADA STMIK KALIREJO MENGGUNAKAN COBIT FRAMEWORK 4.1
- 4. PENGEMBANGAN APLIKASI AKREDITASI PROGRAM STUDI BERBASIS FRAMEWORK DJANGO
- 5. SISTEM ORDER DAN PERHITUNGAN JASA SIARAN DAN NON SIARAN BERBASIS WEB MENGGUNAKAN FRAMEWORK CODEIGNITER 3.1.7 PADA KANTOR LPP RRI MANOKWARI
- 6. AUDIT SISTEM INFORMASI MENGGUNAKAN METODE FRAMEWORK COBIT 5
- 7. BLUEPRINT ENTERPRISE ARCHITECTURE SISTEM AKADEMIK SEKOLAHBERBASIS ZACHMAN FRAMEWORK
- 8. EVALUASI TATA KELOLA DAN MANAJEMEN TEKNOLOGI INFORMASI MENGGUNAKAN FRAMEWORK COBIT 2019 PADA DINAS KOMUNIKASI DAN INFORMATIKA KABUPATEN LAMPUNGSELATAN
- 9. APLIKASI AUDIT SISTEM INFORMASI AKADEMIK (SISKA) INSTITUT INFORMATIKA DAN BISNIS (IIB) DARMAJAYA MENGGUNAKAN FRAMEWORK COBIT 5
- 10. EVALUATION WEBSITE OF THE BANDAR LAMPUNG CITY GOVERNMENT USING THE WEBUSE METHOD
- 11. AUDIT TATAKELOLA TEKNOLOGI INFORMASI MENGGUNAKAN FRAMEWORK COBIT PADA APLIKASI TEKNOLOGI E-COMPLAINT DINAS PEKERJAAN UMUM KOTA BANDAR LAMPUNG
- 12. PENGARUH KEMATANGAN, KINERJA DAN PEMANFAATAN TEKNOLOGI INFORMASI TERHADAP IMPLEMENTASI SISTEM INFORMASI DI KAMPUS STMIK PRINGSEWU DENGAN MODEL COBIT FRAMEWORK

8. Ujicoba kedelapan

Dilakukan dengan mencari kata Kunci "Manajemen Laba*"*, waktu yang di perlukan sebanyak 0.0068 detik. Terdapat 4 jumalah data yang di temukan (gambar 4.17):

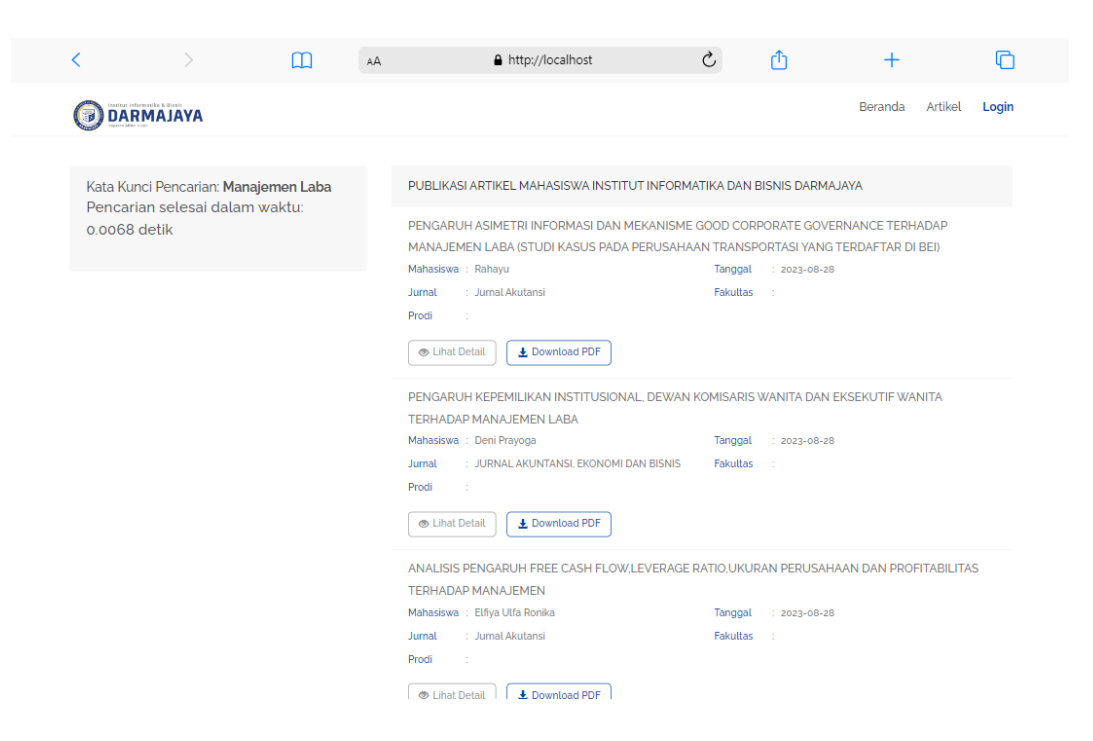

Gambar 4. 17 Pengujian Kata Kunci Manajemen Laba

- 1. PENGARUH ASIMETRI INFORMASI DAN MEKANISME GOOD CORPORATE GOVERNANCE TERHADAP MANAJEMEN LABA (STUDI KASUS PADA PERUSAHAAN TRANSPORTASI YANG TERDAFTAR DI BEI)
- 2. PENGARUH KEPEMILIKAN INSTITUSIONAL, DEWAN KOMISARIS WANITA DAN EKSEKUTIF WANITA TERHADAP MANAJEMEN LABA
- 3. ANALISIS PENGARUH FREE CASH FLOW,LEVERAGE RATIO,UKURAN PERUSAHAAN DAN PROFITABILITAS TERHADAP MANAJEMEN
- 4. PENGARUH UKURAN PERUSAHAAN, PROFITABILITAS DAN FINANCIAL LEVERAGE TERHADAP PRAKTIK PERATAAN LABA
- 9. Ujicoba kesembilan

Dilakukan dengan mencari kata Kunci "Metode *Prototype"*, waktu yang di perlukan sebanyak 0.0079 detik. Terdapat 2 jumalah data yang di temukan (gambar 4.18):

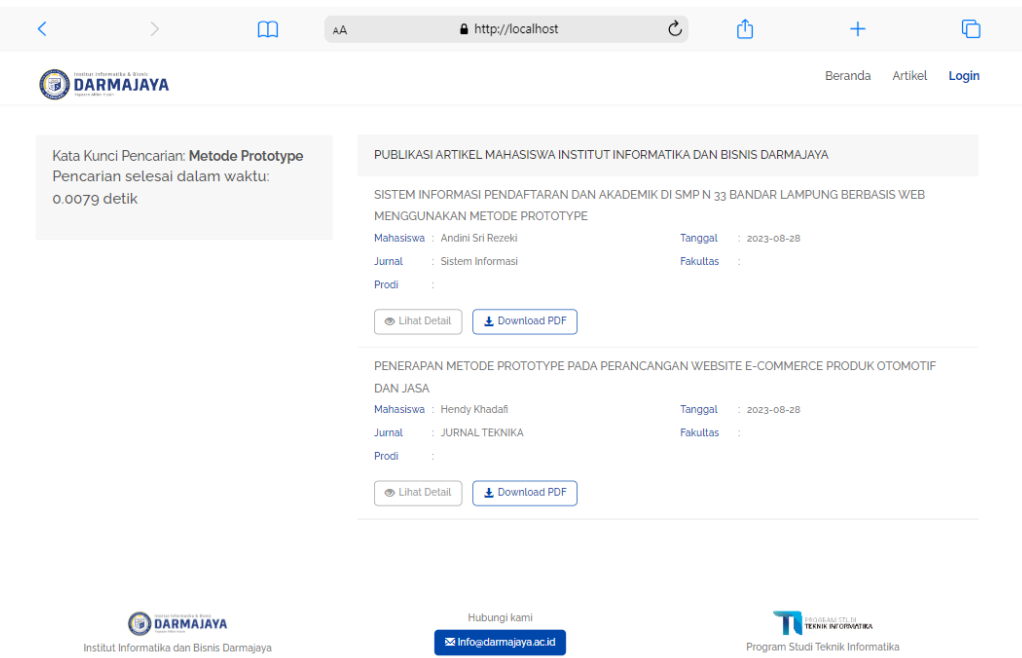

Gambar 4. 18 Pengujian Kata Kunci Metode *Prototype*

- 1. SISTEM INFORMASI PENDAFTARAN DAN AKADEMIK DI SMP N 33 BANDAR LAMPUNG BERBASIS WEB MENGGUNAKAN METODE PROTOTYPE
- 2. PENERAPAN METODE PROTOTYPE PADA PERANCANGAN WEBSITE E-COMMERCE PRODUK OTOMOTIF DAN JASA
- 10. Ujicoba kesepuluh

Dilakukan dengan mencari kata Kunci "Menggunakan Algoritma *Brute Force"*, waktu yang di perlukan sebanyak 0.0083 detik. Terdapat 2 jumalah data yang di temukan (gambar 4.12):

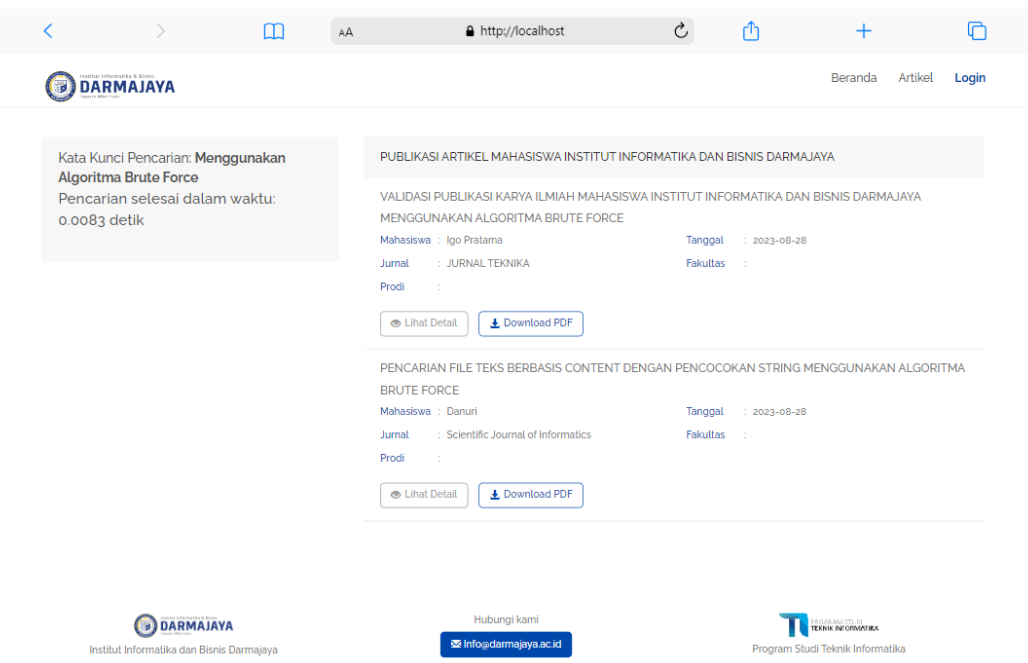

Gambar 4. 19 Pengujian Kata Kunci Menggunakan Algoritma Brute Force

- 1. VALIDASI PUBLIKASI KARYA ILMIAH MAHASISWA INSTITUT INFORMATIKA DAN BISNIS DARMAJAYA MENGGUNAKAN ALGORITMA BRUTE FORCE
- 2. PENCARIAN FILE TEKS BERBASIS CONTENT DENGAN PENCOCOKAN STRING MENGGUNAKAN ALGORITMA BRUTE FORCE.

## **4.3. Hasil Penerapan Algoritma** *Brute Force* **Pada Sistem**

Pada tahapan ini penulis akan menjelaskan bagaimana cara kerja dari algoritma *brute force* untuk mengindex teks yang ada.

Langkah pertama yaitu menginputkan kata di *text box* cari karya ilmiah lalu algoritma akan menelusuri kata yang dicari dengan langkah-langkahnya akan dijelaskan dibawah ini.

1. Mula-mula pengguna memasukan judul karya ilmiah yang ingin dicari dapat dilihat pada gambar 4.10

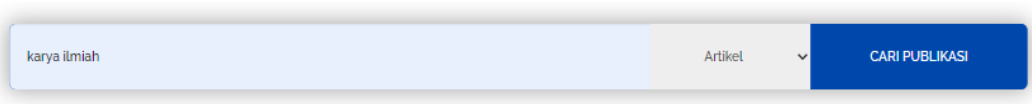

# Gambar 4. 20 *text box*

2. Setelah itu algoritma akan mencari text yang dicari yaitu dengan memeriksa dari semua kata yang ada.

*Teks* = KARYA ILMIAH

*Pattern* = ILMIAH

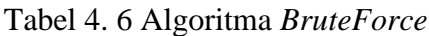

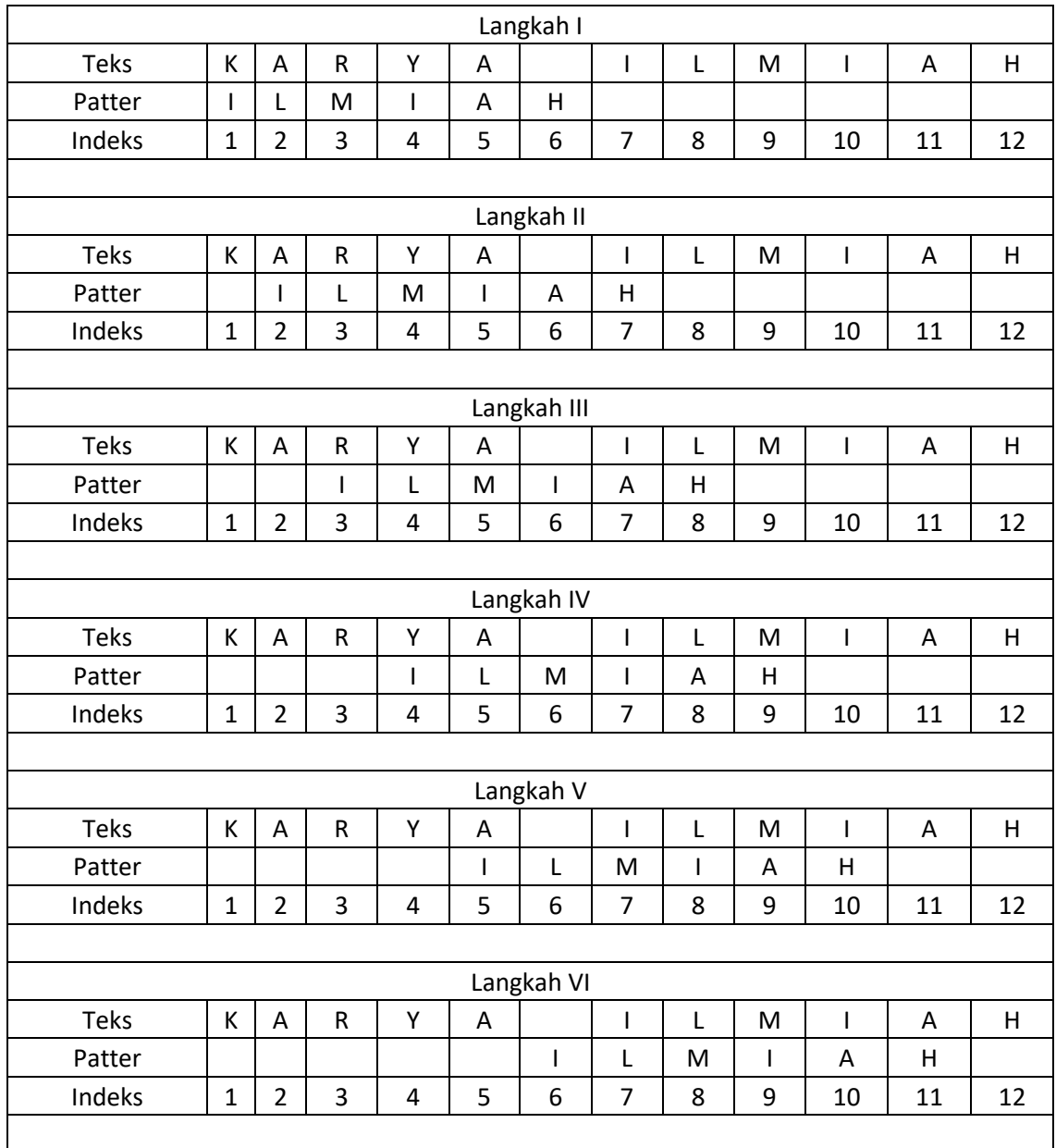

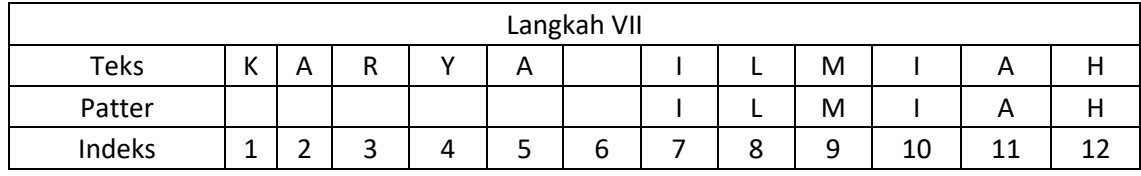

Dari langkah algoritma *brute force* dalam mencari *pattern* dalam tabel diatas terdapat tujuh langkah dalam menemukan *pattern* yang dicari (ilmiah).

Langkah I pencarian *pattern* dimulai dari indeks pertama, jika *pattern* tidak sesuai, *pattern* bergeser ke indeks selanjutnya.

Langkah II pencarian *pattern* dimulai dari indeks kedua, jika *pattern* tidak sesuai, *pattern* akan bergeser ke indeks atau langkah selanjutnya.

Langkah III pencarian *pattern* dimulai dari indeks ketiga, jika *pattern* yang dicari tidak sesuai maka *pattern* akan ke kanan.

Langkah IV pencarian *pattern* dimulai dari indeks ke empat, pada langkah ini *pattern* belum sesuai dengan yang ingin dicari, maka *pattern* akan mencari dan bergeser.

Langkah V pencarian *pattern* dimulai dari indeks ke lima, *pattern* masih belum sesuai dengan apa yang ingin dicari, maka *pattern* akan bergeser ke indeks selanjutnya.

Langkah VI pencarian *pattern* pada langkah ini dimulai dari indeks ke enam, *pattern* masih belum sesuai dengan *pattern* yang dicari maka *pattern* akan bergeser ke indeks selanjutnya.

Langkah VII pada tahap ini *pattern* menemukan kesesuaian dengan *pattern* yang dicari, maka pencarian akan di hentikan dan pencarian berhasil.

Hasil penerapan algoritma *brute force* dapat dilihat pada gambar 4.21

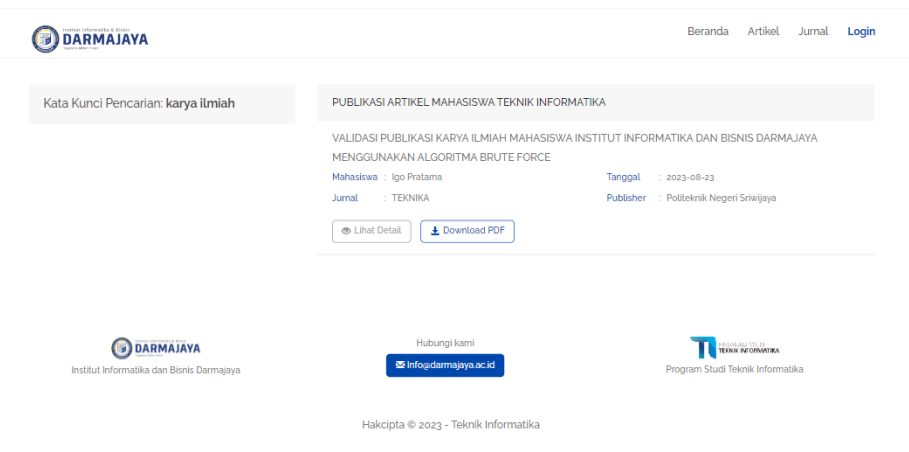

Gambar 4. 21 Hasil Penerapan Algoritma *Brute Force*

# **4.4. Kelebihan dan Kekurangan Sistem**

Sistem Validasi Publikasi Karya Ilmiah Mahasiswa Institut Informatika dan Bisnis Darmajaya yang telah selesai dibangun masih memiliki beberapa kekurangan di dalamnya dan juga memeliki bebrapa kelebihan. Kelebihan dan kekurangan dari sistem Validasi Publikasi Karya Ilmiah Mahasiswa adalah sebagai berikut.

### **4.3.1 Kelebihan Sistem**

Kelebihan dari sistem Validasi Publikasi Karya Ilmiah Mahasiswa Institut Informatika dan Bisnis Darmajaya adalah sebagai berikut.

- 1. Sistem ini dapat membantu unit Lembaga Penelitian dan Pengabdian Masyarakat (LPPM) dalam mencari dan mengarsipkan data karya ilmiah mahasiswa yang di publikasikan di luar jurnal yang diterbitkan Institut Informatika dan Bisnis Darmajaya, terdapat pada fitur *search engine* dan fitur kelola artikel.
- 2. Sistem ini memiliki fitur publikasi mahasiswa dan fitur cetak laporan sehingga unit Lembaga Penelitian dan Pengabdian Masyarakat (LPPM) dapat mengetahui kebenaran apakah mahasiswa sudah benar-benar mempublikasikan karya ilmiahnya dan melaporakannya ke Program Studi.

3. Sistem ini dapat mempermudah mahasiswa dalam mencari referensi serta mencetak bukti upload jurnal yang bertujuan untuk mendapatkan surat rekomendasi pengambilan ijazah, terdapat pada *search engine* dan fitur download bukti.

#### **4.3.2 Kekurangan Sistem**

Kekurangan dari sistem Validasi Publikasi Karya Ilmiah Mahasiswa Institut Informatika dan Bisnis Darmajaya adalah sistem belum terdapat sebuah grafik dari banyaknya publikasi karya ilmiah mahasiswa yang di publikasikan untuk mempermudah Lembaga Penelitian dan pengabdian Masyarakat (LPPM) dalam mengetahui berapa jumlah artikel mahasiswa yang telah di publikasikan setiap periodenya.